## **#LangChat, Professional Development at your fingertips**

*ACTFL Convention 2012 Philadelphia, PA*

A‐ **Creating a Twitter Account (**Instructions below were copied from the Twitter.com site)

- 1. Go to http://twitter.com and find the sign up box, or go directly to https://twitter.com/signup.
- 2. Enter your **full name**, **email address**, and a **password**.
- 3. Click **Sign up for Twitter**.
- 4. On the next page, you can select a **username** (usernames are unique identifiers on Twitter) type your own or choose one we've suggested. We'll tell you if the username you want is available.
- 5. **Double‐check** your name, email address, password, and username.
- 6. Click **Create my account.**You may be asked to complete a Captcha to let us know that you're human.
- 7. Twitter will send a **confirmation email** to the address you entered on sign up, click the link in that email to confirm your email address and account.

*Tips for picking a username:*

- Your **username** is the name your followers use when sending @replies, mentions, and direct messages.
- It will also form the URL of your Twitter profile page. We'll provide a few available suggestions when you sign up, but feel free to choose your own.
- **Please note**: You can change your username in your account settings at any time, as long as the new username is not already in use.
- Usernames **must be fewer than 15 characters** in length and cannot contain "admin" or "Twitter", in order to avoid brand confusion.

Now that you have a Twitter account, what should you do? Start following people or search for topics of interest with *hashtags. Don't worry, we'll define hashtags in a later portion of this document.*

## B‐ **Learning the Twitter Lingo**

1. What is @?

When an @ symbol appears in front of a user's name, it means the message is directed to them. It is used in a manner similar to when you write a letter and type "Dear Marianne." In the Twitter sphere, we would type: @Marianne Great idea. I'd love to Skype w/ your students next wk.

2. What is a #?

This symbol is called a hashtag on Twitter. Hashtags combined with words or phrases are used to identify your tweet as a part of a trend or chat. You can use the search function to search Tweets by hashtag. When you search by a hashtag, you will see all tweets that include that hashtag, even if you are not following the user who tweeted.

Twitter ignores capitalization, so #LangChat, #langchat, and #Langchat will all ensure your tweets are seen by folks following the #LangChat hashtag. Many tweets will have multiple hashtags to ensure multiple audiences see the tweets. Some common hashtags used are #FF for Follow Friday where people recommend other users as people you should consider following.

## 3. What is RT?

RT=Retweet. If you agree with a tweet or wish to share it with your own followers, you simply retweet it. A proper RT will include the original poster's Twitter name.

## *ex. RT @calicoteach You should join us at #Langchat every Thursday evening at 8 Eastern!*

4. What kinds of links and content do people share?

Anything and everything. Videos, images, links to articles and blogs are the most commonly shared items. 5. How to write a message in 140 characters! Common shortcuts and tips.

Use creativity. Practice brevity.

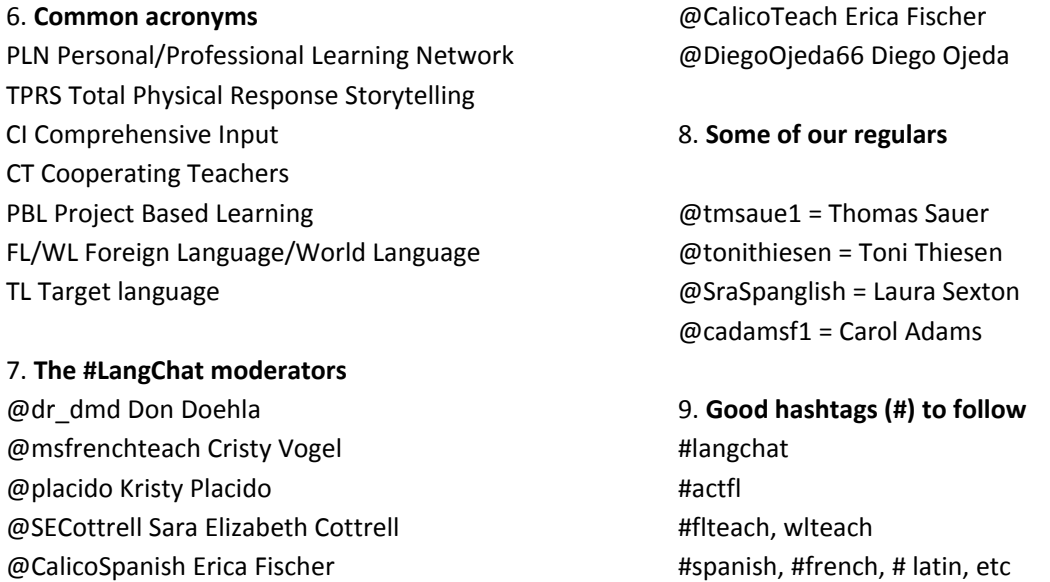

It is also common for a conference specific hashtag to appear such as **#ACTFL12** These are great short‐term hashtags to follow and learn what is being discussed at state and regional conferences.

Step-by-step instructions on how to join #LangChat can be found on our wiki www.langchat.pbworks.com : **http://bit.ly/TBB4Ii**